# $Q&A$  for ... FDOT C3D 2017 Cross Section Sheets

## **Q: Where can I find the recording, power point and questions & answers for this webinar?**

A: All the current 2016 Florida Department of Transportation (FDOT) Production Support CADD Office webinars are now posted onto a new enterprise wide FDOT Training YouTube website: [https://www.youtube.com/channel/UCqbY8kqZuXp1pyYV6lIQw\\_A](https://www.youtube.com/channel/UCqbY8kqZuXp1pyYV6lIQw_A)

Many of the prior recordings of training webinars will also be accessible from this YouTube website. *\*\*\* Please take the time to Subscribe and watch the introductory video. (free of charge)\*\*\**

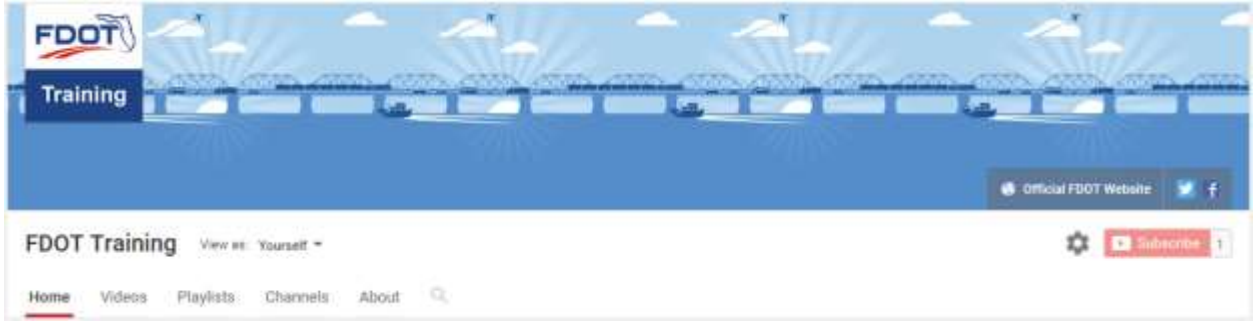

A: All Production Support CADD Office webinar recordings along with any Presentation and Q&A documents, can still be accessed from the Production Support Office - CADD *Posted Webinar* website as well: <http://www.fdot.gov/cadd/downloads/webinars/Posted.shtm#loadSection>

# **Q: How can I get on the list for email alerts for future Production Support CADD Office Webinars or Notifications?**

A: The FDOT [Contact Management](https://www2.dot.state.fl.us/contactmanagement/) is available for participants to sign up for email alerts as the webinars are scheduled and notifications are released. Just check the "CADD" options under each applicable section. There is a help webinar: "How to use FDOT Contact Management" you can access by selecting here "[FDOT Contact Mailer](http://www.www.fdot.gov/cadd/downloads/Clips/Videos/FDOTMailerContactDatabase.wmv)".

The Production Support CADD Office's current *Scheduled Webinars* can be accessed for registration at: [http://www.fdot.gov/cadd /downloads/webinars/Scheduled.shtm](http://www.fdot.gov/cadd%20/downloads/webinars/Scheduled.shtm)

## **Q: Where can I connect to the on-line FDOT CADD Support Forum?**

A: [http://communities.bentley.com/communities/user\\_communities/fdot\\_cadd\\_support/](http://communities.bentley.com/communities/user_communities/fdot_cadd_support/)

## **Q: How can I connect with an FDOT CADD Support representative?**

A: Production Support Office - CADD welcomes all your offers of presentations and suggestions of topics to assist your needs. Feel free to contact this office with any comments, suggestions and questions via our support email: [cadd.support@dot.state.fl.us](mailto:cadd.support@dot.state.fl.us)

The FDOT [CADD Manual](http://www.fdot.gov/cadd/downloads/publications/CADDManual/default.shtm) and [Customer Support Guide](http://www.fdot.gov/cadd/downloads/publications/CADDSupportGuide/CADDSupport.shtm) documents may also be of assistance.

## **Q: How can I Request CADD Support?**

A: A new 'Request CADD Support' portal for reporting CADD issues has been implemented that can be accessed from the FDOT Standard Menu:

<https://fdotservicedesk.dot.state.fl.us/CherwellPortal/FDOTServiceDesk>

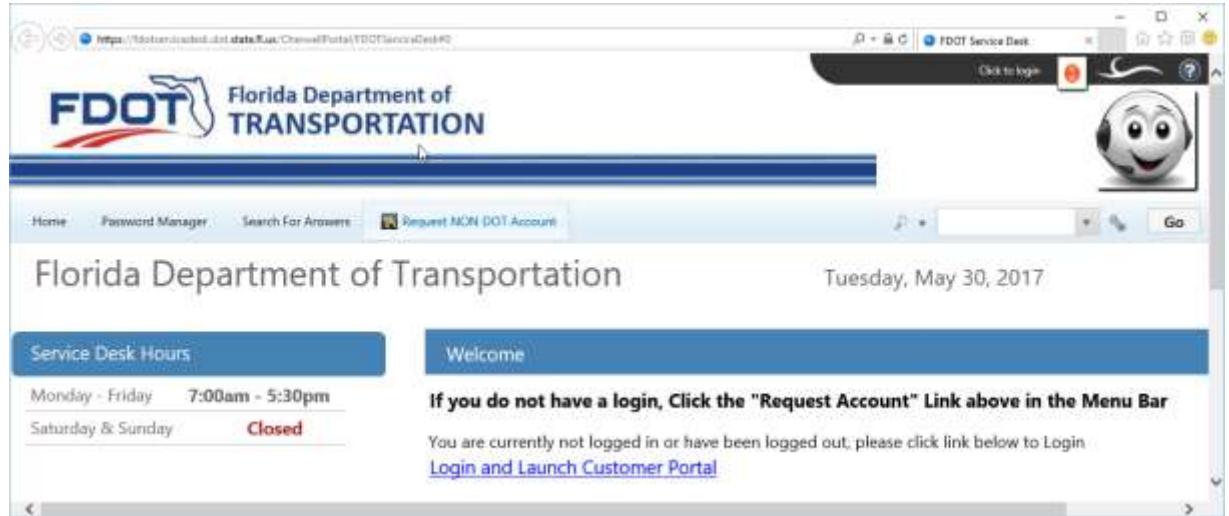

- If opening as an external consultant, users must register and request a login account to open a portal to enter issue information.
- If opening as an FDOT employee, users may login to the portal using their FDOT login.

# **Q: Why would you insert the file as a block and not XREF it? What's the difference?**

A: You need to have the original content in the current drawing.

## **Q: Are these webinars still posted on the FDOT website?**

A: FDOT Training YouTube Channel: [https://www.youtube.com/channel/UCqbY8kqZuXp1pyYV6lIQw\\_A](https://www.youtube.com/channel/UCqbY8kqZuXp1pyYV6lIQw_A) Posted Training Sessions: <http://www.fdot.gov/cadd/downloads/webinars/Posted.shtm#loadSection> C3D Quick Clips: <http://www.fdot.gov/cadd/downloads/documentation/FDOTC3D/fdotc3dquickclips.shtm>

## **Q: I thought this webinar was in reference to Cross Sections and not modeling in Civil 3D?**

A: Doug will get to Cross Sections soon. He is showing the setup process that precedes Cross Sections.

#### **Q: Why EW2 template?**

A: EW is for Earth Works.

## **Q: What is the difference in the templates?**

A: Some templates are intended to not display volumes.

# **Q: How can you space the cross sections properly? That showed 1 section per page. What if we want 2 per page?**

A: Group Plot Style controls the vertical spacing.

# **Q: I often have problems when creating multiple section views of getting my sections to line up properly in the sheets. I have to edit the FDOT Group Plot Style (plot rules), which sometimes doesn't work. Why is this?**

A: You are using the correct Group Plot Style. I don't have a better answer for you at this time.

#### **Q: Is there a specific requirement under PPM to name the layout tabs?**

A: I don't think there is a naming convention in the PPM for that.

# **Q: Sometimes paper space doesn't print last even when that's selected in print style; how do I fix that?**

A: As a workaround you can experiment with the DWGtoPDF.pc3 printer driver. If that prints in the correct order you can then print the pdf to the hardcopy device. If it is the DWGtoPDF.pc3 printer driver that you have the problem with try printing to DWF then use Design Review to open the dwf and print to pdf.

## **Q: Is the FDOT C3D package compatible with working in a ProjectWise environment?**

A: No. Data shortcuts do not work in that environment.

## **Q: Most projects require some sort of collaboration software like Project Wise. What is FDOT planning to use?**

A: Autodesk Vault has been chosen by FDOT. They have a Vault specialist on staff now.